# ALGORITMOS DE VISIÓN COMPUTACIONAL E INFERENCIA DIFUSA EN APP DESIGNER DE MATLAB PARA PROBABLE DIAGNÓSTICO DE MELANOMAS

## **Alfonso Sebastián QUISPE PÉREZ**

Universidad Ricardo Palma 202011517@urp.edu.pe https://orcid.org/0009-0009-4500-7031

#### **Juan Francisco VELA GAMBOA**

Universidad Ricardo Palma 201920481@urp.edu.pe https://orcid.org/0009-0008-8769-0142

## **Pedro Freddy HUAMANÍ NAVARRETE**

Universidad Ricardo Palma phuamani@urp.edu.pe https://orcid.org/0000-0002-3753-9777

#### **RESUMEN**

Este artículo describe el procedimiento de implementación de un algoritmo de visión computacional e inferencia difusa en el entorno de desarrollo interactivo App Designer del software Matlab. En cuanto al algoritmo de visión computacional se utilizaron técnicas matemáticas de procesamiento espacial para el preprocesamiento y extracción de características en las imágenes de lesiones de piel, pertenecientes a una base de datos pública disponible en la web, tomando como referencia la regla ABCD. Asimismo, para la extracción de características se emplearon las técnicas de transformaciones morfológicas de dilatación, erosión y relleno, así mismo para la detección de contornos el método de Otsu para la binarización, el análisis del histograma para determinar la dispersión de los pixeles, cálculo del área y el centro de gravedad. Por otro lado, para la clasificación y determinación del probable diagnóstico de melanoma, se emplearon algoritmos de inferencia difusa, del toolbox Fuzzy Logic del Matlab, considerando como variables de entrada la asimetría, el borde, el color y el diámetro, con sus respectivos conjuntos difusos cuantificados en porcentaje. Respecto a la variable de salida, también se consideró en valor de porcentaje, y se obtuvo un error del 15.00% en el análisis del grupo de imágenes de prueba utilizadas de la base de datos pública.

#### **PALABRAS CLAVE**

Visión computacional, inferencia difusa, entorno App Designer, Regla ABCD, Melanoma.

## COMPUTER VISION ALGORITHMS AND DIFFUSE INFERENCE IN MATLAB APP DESIGNER FOR PROBABLE DIAGNOSIS OF MELANOMAS

#### **ABSTRACT**

This article describes the implementation procedure of a computer vision and fuzzy inference algorithm in the App Designer interactive development environment of the Matlab software. Regarding the computer vision algorithm, mathematical processing spatial techniques were used for preprocessing and extraction of features in the images of skin lesions, belonging to a public database available on the web and considering the criters ABCD rule help distinguish a normal role from a lesion. Likewise, were used for the extraction of features the morphological transformation techniques as dilate, erode and filling, as well as for the detection of contours the Otsu method for binarization, analysis of the histogram to determine the dispersion of the pixels, calculation of the area and center of gravity. On the other hand, for the classification and determination of the probable diagnosis of melanoma, fuzzy inference algorithms from the Matlab Fuzzy Logic toolbox were used, considering as input variables diffuses the asymmetry, border, color and diameter, with their respective fuzzy sets established in percentage. As for the output variable, it was also considered in percentage value, and an error of 15.00% was obtained in the analysis of the group of test images used from the public database.

#### **KEY WORDS**

Computer vision, fuzzy inference, App Designer environment, ABCD rule, melanoma.

> Recibido: 08/10/2023 Aprobado: 27/10/2023

## **INTRODUCCIÓN**

Según el Ministerio de Salud del Perú (MINSA), cada año más de 69 mil<br>personas son diagnosticadas con cáncer, enfermedad que ocasiona 34<br>mil muertes (Minsa, 2023). Y, particularmente, el melanoma es un tipo de<br>cáncer en la egún el Ministerio de Salud del Perú (MINSA), cada año más de 69 mil personas son diagnosticadas con cáncer, enfermedad que ocasiona 34 cáncer en la piel que es perceptible a simple vista y sus indicadores básicos pueden apreciarse a través de una imagen (Mora, 2023). Por ello, para un diagnóstico precoz se requiere de médicos con experiencia y con acceso a tecnología específica tal como es el caso del dermatoscopio digital; de esta manera, los pacientes con melanoma tienen una tasa de supervivencia temprana, alrededor del 95%, dentro de los cincos primeros años (Zhao et al., 2021), lo cual aumentaría la posibilidad de supervivencia.

Sin embargo, existe un error en la tasa de reconocimiento a simple vista de las imágenes (Lucas et al., 2019); pues, la identificación falsa puede afectar gravemente a los pacientes, debido a que se someterían a una biopsia innecesaria para confirmar la sospecha. Y, tal como se describe en (Mora, 2023) este proceso tiene un coste elevado debido a los materiales empleados y al tiempo que se tarda en realizarlo. No obstante, el número de biopsias realizadas en relación con el número de melanomas diagnosticados con esta técnica es aún bajo. Pero, si es necesario el uso de un método que permita obtener un diagnóstico de melanomas para reducir los costes y el error en la tasa de reconocimiento a simple vista.

Por otro lado, con el transcurrir de los años los algoritmos y técnicas de inteligencia artificial han ido evolucionando de tal forma que diversos problemas han sido solucionados, lo cual no era posible realizarlo con los algoritmos tradicionales. De esta manera, la inteligencia artificial y más precisamente el machine learning y visión computacional son herramientas útiles que vienen siendo empleadas en la predicción, clasificación y reconocimiento de patrones en diferentes sectores tales como el comercial, militar, educacional, industrial, médico, entre otros; tal es así que, en el sector médico, su aplicación se ha orientado al apoyo del diagnóstico de enfermedades permitiendo agilizar tal propósito y con alta probabilidad de acierto.

De esta manera, el objetivo de esta investigación fue emplear técnicas de visión computacional e inferencia difusa para realizar un probable diagnóstico de melanomas, y así apoyar con el diagnóstico precoz de esta lesión cancerígena en la piel; ya que, en determinados centros hospitalarios, podría no existir la suficiente experiencia del médico dermatólogo o como también una ausencia del profesional especialista. Por lo cual, una aplicación informática con algoritmos matemáticos de visión computacional en el software Matlab y complementada con la experiencia de los dermatólogos modelada a través de una inferencia difusa, modelo Mandani, se encontraría en la posibilidad de apoyar al médico especialista durante el diagnóstico al disminuir el error en la tasa de reconocimiento a simple vista, y agilizar la determinación probable de melanoma basado en la Regla ABCD antes de realizar una biopsia.

Por lo cual, después de realizar búsquedas de trabajos relacionados con la detección del melanoma se identificaron algunas investigaciones valiosas que

a continuación se señalan. Tal es así que, en (Priya et al., 2018) la segmentación de la lesión del melanoma utilizó la regla del ABCD y estableció un umbral con el método de Otsu complementado con la aplicación de operaciones morfológicas, lo cual permitió que los valores característicos extraídos sean usados para el cálculo de la puntuación total de dermatoscopia, logrando encontrar la presencia o ausencia del melanoma. Luego, en (Alizadeh and Mahloojifar, 2018) se propuso una aplicación móvil desarrollada en el software Android Studio para la detección temprana del melanoma usando un filtro Gaussiano en la reducción del ruido, así como el método de umbral de Otsu con un filtro Laplaciano para la segmentación y mejora de la calidad de la imagen, complementariamente se emplearon algoritmos de reconocimiento de patrones con apoyo de la biblioteca OpenCV.

Posteriormente, en (Garcia-Arroyo y Garcia-Zapirain, 2019) se explicó la problemática por la presencia de vellos, así como la iluminación o cantidad de colores en una imagen; por tal razón los autores utilizaron un mecanismo de extensibilidad para la homogeneización de tamaños, un algoritmo de clasificación difusa de los píxeles y posteriormente una segmentación con la umbralización del histograma.

Y como también, en (Kim and Hong, 2021) se propuso un nuevo enfoque para la eliminación de características indeseables en las imágenes usadas para la clasificación de lesiones de melanoma en la piel, al utilizar redes neuronales profundas no supervisadas y, específicamente, las redes Generative Adversial Network (GAN) y CycleGAN los cuales otorgaron mejores resultados aún con la presencia del vello en las imágenes.

#### **MARCO CONCEPTUAL**

A continuación, se describen los principales conceptos relacionados a este trabajo de investigación.

*Melanoma.* Se caracteriza por ser un tumor maligno originado en los melanocitos, quienes tienen como función principal la producción de pigmentos (melamina). Además, representa sólo el 4% de todos los tumores malignos de la piel, pero es responsable aproximadamente del 80% de todas las muertes por cáncer de la piel. En las últimas décadas, su incidencia aumentó considerablemente y se ha convertido en un problema de salud pública, siendo uno de los factores de riesgo el genético y el ambiental debido a la radiación ultravioleta (Acosta et al., 2009).

*Regla ABCDE.* Para el diagnóstico clínico se han implementado ciertas reglas, una de ellas es la regla del ABCDE donde A representa Asimetría, esto quiere decir que una mitad es diferente de la otra mitad. B representa el Borde, que pueden diferenciarse en borde irregular, ondulado o mal definido. C representa el Color, en un melanoma pueden existir diversas tonalidades de color. D representa el diámetro lo cual indica que no se debe superar los 6 mm, y por último E representa la evolución es decir el cambio de aspecto en cuanto a tamaño, color o espesor (Mora, 2023).

*Inferencia difusa*. Es una técnica que permite tratar información imprecisa, como estatura media, temperatura baja o mucha fuerza, en términos de conjuntos difusos. Además, esta hace uso de reglas para definir acciones, y como también combinan unas variables de entrada para producir una o varios valores de salida (Martín del Brio, 2001).

*Visión computacional.* Es un campo de la inteligencia artificial (IA) que permite que las computadoras y los sistemas obtengan información significativa de imágenes digitales, videos y otras entradas visuales, así como también tomen acciones o hagan recomendaciones basadas en esa información (IBM, 2023).

*International Commission on Illumination (CIE) 1976 L\*a\*b\**: El CIE L\*a\*b\* es un espacio de color 3D uniforme en el que L\* es la luminosidad-oscuridad (L\* = 255, blanco;  $L^* = 0$ , negro), a<sup>\*</sup> es el rojo-verde (positivo a negativo) y b<sup>\*</sup> es el amarillo-azul (positivo a negativo) (Hamblin et al., 2018).

## **METODOLOGÍA PLANTEADA**

Esta investigación es del tipo tecnológica y aplicativa porque se usaron los conocimientos científicos para dar soluciones innovadoras a problemas prácticos; asimismo, se utilizó un método de investigación empírico y experimental porque los datos adquiridos de un medio digital fueron manipulados experimentalmente con la aplicación de técnicas matemáticas de visión computacional.

Además, la metodología propuesta en este trabajo de investigación se representa en el diagrama de blogues de la figura 1; donde, la imagen de entrada fue previamente procesada utilizando algoritmos matemáticos de visión computacional para luego continuar con la extracción de las características. Posteriormente, con la aplicación de la teoría de inferencia difusa, se transformó la experiencia del especialista dermatólogo en un conjunto de reglas difusas, las cuales determinaron finalmente el probable diagnóstico desde una interfaz gráfica desarrollada en el entorno App Designer del software Matlab.

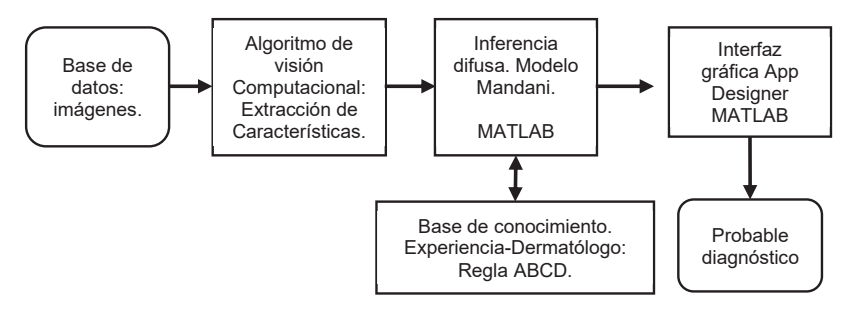

**Figura 1**. Diagrama de bloques general de la metodología planteada. Fuente: propia.

#### **Base de datos pública**

Para el desarrollo de esta investigación se recurrió a una base de datos pública y disponible en la web del International Skin Imaging Collaboration (ISIC) (ISIC, 2022), así como también a la información científica médica referente al uso de la Regla ABCDE; sin embargo, este trabajo se limitó al uso de la Regla ABCD porque no se estableció utilizar imágenes de la misma lesión capturadas en distintos periodos de tiempo. A continuación, la figura 2 muestra un grupo de fotografías correspondientes a capturas con casos de melanomas y no melanomas.

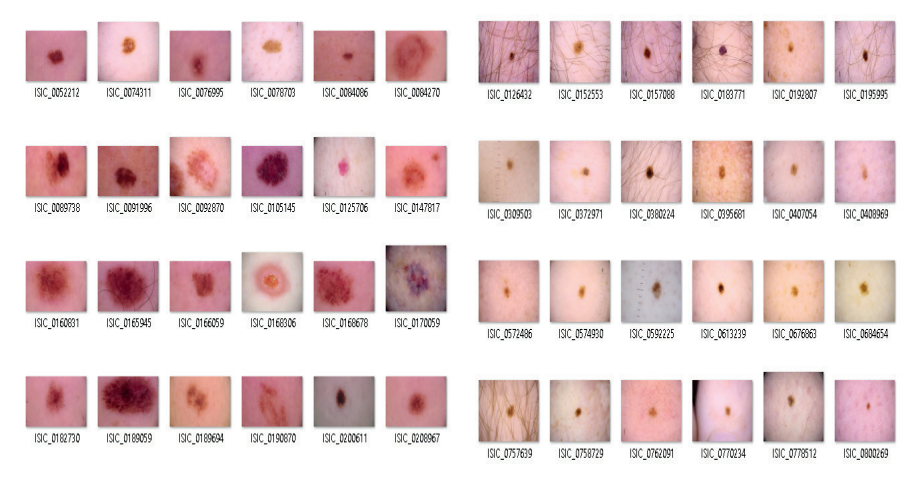

**Figura 2**. Conjunto de fotografías correspondientes a casos de melanomas (izquierda) y no melanomas (derecha). Fuente: base de datos ISIC (ISIC, 2022).

## **Algoritmos de visión computacional**

Para la implementación de los algoritmos de visión computacional se utilizaron ciertos comandos del Toolbox Image Processing (Matlab, 2023) del software Matlab, y se desarrollaron rutinas de programación para el procesamiento previo de las imágenes adquiridas de la base de datos pública. Por lo cual, esto implicó la realización de una operación de segmentación para separar el fondo (es decir la piel de la persona) de la zona de interés (el lunar o probable melanoma). Para ello, se tuvo en cuenta el color de la piel de la persona, la presencia de pecas o cicatrices, así como la de vellos. A continuación, en la figura 3 se muestra el diagrama de bloques representativo con las técnicas matemáticas de visión computacional utilizadas en el procedimiento de extracción de características; asimismo, a continuación, se describen.

*Redimensionamiento*. Fue aquella operación que permitió reducir la resolución de las imágenes, pero conservando la relación de alto y ancho de cada una de ellas. Su aplicación fue necesaria realizarla para disminuir el tiempo de procesamiento y mejorar la eficiencia del cálculo computacional, debido a que las imágenes de la base de datos tienen una alta resolución.

A continuación, se muestra el uso del comando IMRESIZE del Toolbox Image Processing del software Matlab aplicado sobre una imagen en particular, donde el factor 480 indica la cantidad de filas en la imagen redimensionada y NaN representa un cálculo del número de columnas automáticamente, de tal forma que se mantenga la razón de aspecto de interés. Ver la figura 4.

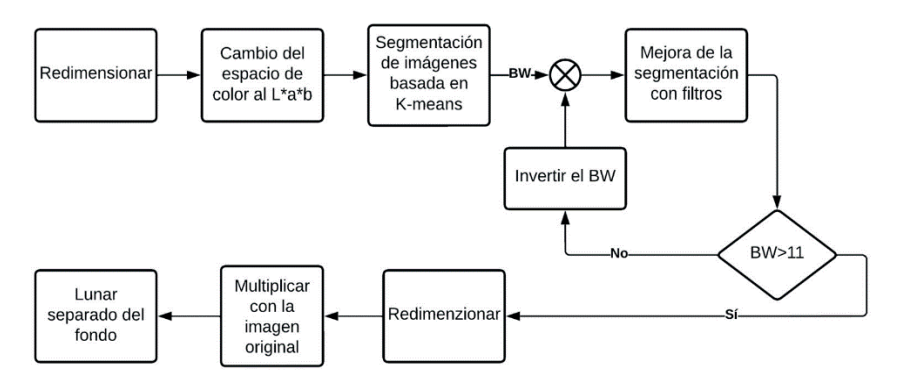

**Figura 3**. Diagrama de bloques del procesamiento espacial de las imágenes. Fuente: propia.

- >> im = imread('melanoma10.jpg');
- $>> [z,y,w] = size(im);$
- >> RGB2 = imresize( im, [480 NaN] );
- >> save RGB2 RGB2
- >> subplot(121), image(im), title('Imagen Original')
- >> subplot(122), image(RGB2), title('Imagen Redimensionada')

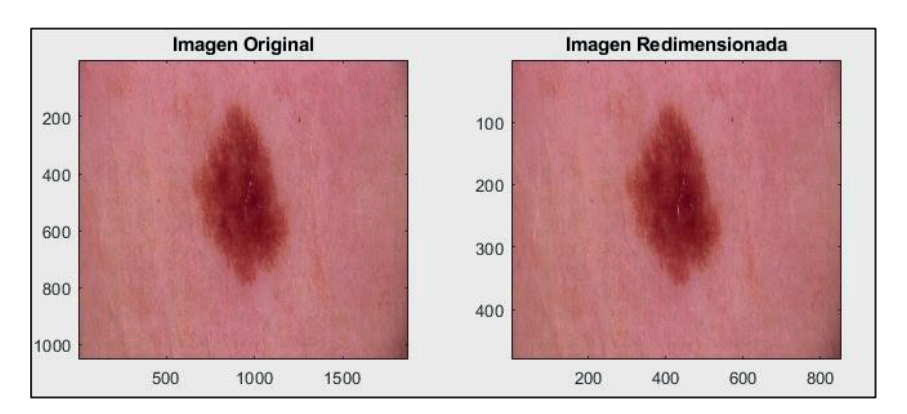

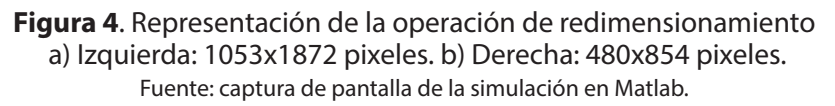

*Cambio del espacio de color*. Realizada la operación de redimensionamiento, se procedió a cambiar del espacio de color RGB al espacio de color 3D

uniforme L\*a\*b\* debido a que este espacio otorga más información de las secciones de la imagen digital. Por lo tanto, para la conversión se utilizó el comando RGB2LAB del Toolbox Image Processing del software Matlab, tal como se observa a continuación.

>> load RGB2.mat >> Tlunar = rgb2lab( RGB2 ); >> size( TLunar )

*Segmentación con K-means*. La etapa de segmentación consistió en utilizar la técnica de K-means para obtener como salida una máscara binaria y segmentada de la imagen, denominada como "BW". Luego, se continuó con la aplicación de filtros espaciales para atenuar el ruido existente. Posteriormente, con el resultado alcanzado, se empleó el bloque condicional para determinar que la suma de todos los componentes de la variable BW cumplan con ser mayor al factor 11, definido después de realizar pruebas continuas de ensayo y error. Y, por el contrario, cuando no se cumplió la condición, se procedió a invertir los valores de la variable BW, con el propósito de realizar el mismo procedimiento de la mejora de la operación de segmentación.

*Operación de multiplicación*. Una vez lograda la condición señalada en el párrafo anterior, se procedió a redimensionar nuevamente la imagen para retornar a su tamaño original, y así continuar con la operación de multiplicación de la máscara binaria con la imagen original, para lograr obtener una imagen donde se observe el lunar o melanoma completamente segmentado; es decir, aislado del fondo o de la piel de la persona. A continuación, en la figura 5, se muestra una representación completa del proceso anteriormente descrito, desde la operación de redimensionamiento hasta la de segmentación.

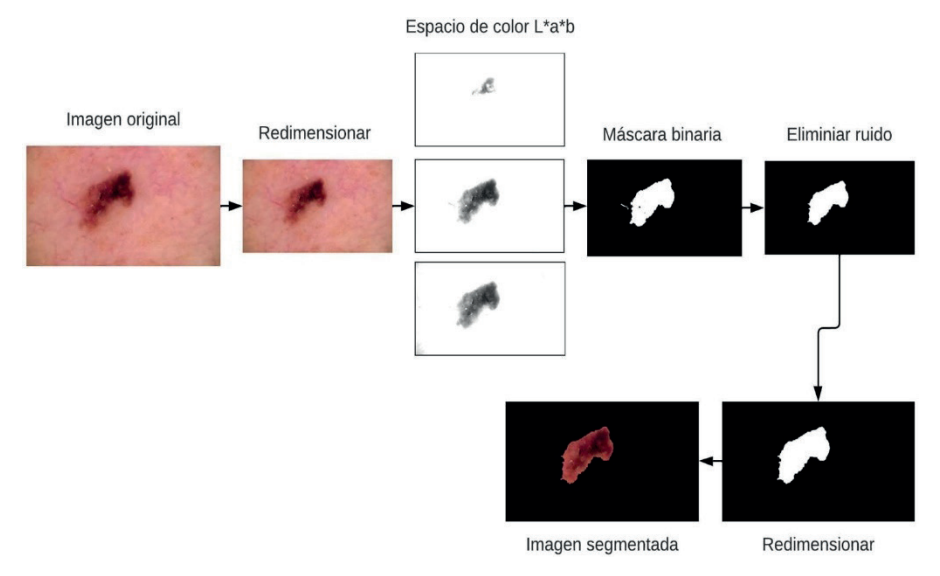

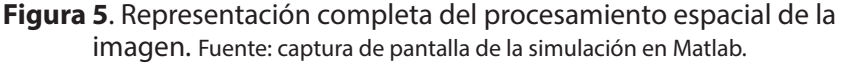

#### **Extracción de características**

Para la extracción de características tales como la simetría, detección del borde, composición de color de la imagen y el diámetro, se tuvo que aplicar complementariamente algoritmos de visión computacional los cuales se detallan a continuación.

#### *Simetría y diámetro*

Para la extracción de esta característica se procedió con la obtención del porcentaje de simetría del lunar, y para ello se localizó el centro de gravedad de este. Por eso fue necesario trabajar con uno de los canales de color de la imagen segmentada, el cual previamente fue binarizado; y, luego, a partir del centro, se dividió dicha imagen en cuatro cuadrantes tal como se aprecia en la figura 6.

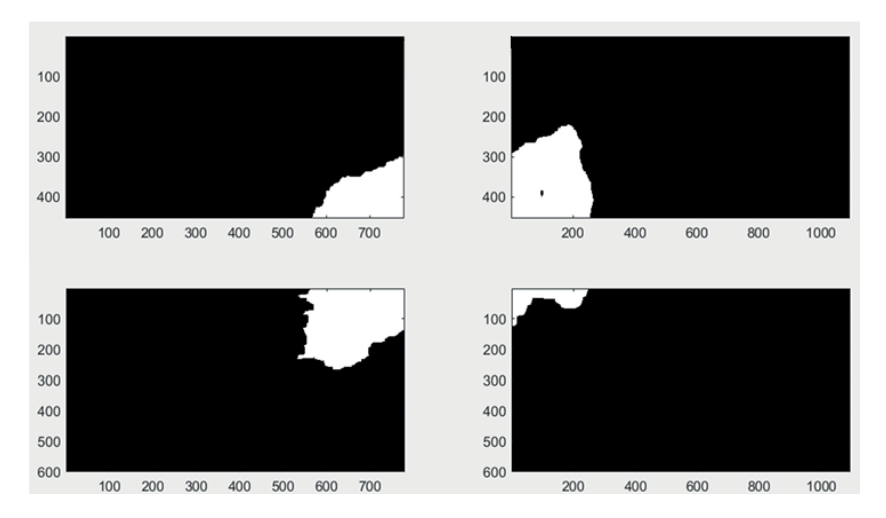

**Figura 6**. Representación de la segmentación por cuadrante. Fuente: captura de pantalla de la simulación en Matlab.

Es así como, el proceso matemático para obtener el porcentaje de simetría inició con la suma de todos los pixeles de los cuatro cuadrantes de la imagen dividida, tal como se observa en la ecuación 1.

$$
C_i = \sum_{i=1}^4 cuadrante_i \qquad (1)
$$

Posteriormente, se obtuvo el promedio, P, de los valores anteriormente calculados, para luego proceder con restar dicho promedio con el valor de cada cuadrante en valor absoluto, para no obtener componentes negativos. A continuación, se muestra la expresión matemática utilizada para alcanzar dicho resultado.

$$
\Delta_i = |P - C_i| \tag{2}
$$

Y, luego, con la siguiente expresión matemática se determinó el promedio para representar el porcentaje final de simetría.

$$
PF = \frac{\sum_{i=1}^{4} \frac{A_i}{P} * 100}{4}
$$
 (3)

Por otro lado, para obtener el diámetro fue necesario sumar los valores de la máscara binaria en forma de columna y luego en forma de fila, tomando en cuenta el centro de gravedad. Los resultados obtenidos son vectores cuyos valores máximos son los diámetros correspondientes. Por lo tanto, para el caso de la simetría y el diámetro del lunar se obtuvieron ubicando el centro de gravedad de la zona de interés.

#### *Color y borde*

Para el análisis de color y borde se utilizó la técnica de K-means para segmentar la imagen a partir de conjuntos o agrupamientos, y para ello se empleó el comando IMSEGKMEANS del Matlab, el cual retornó las zonas segmentadas etiquetadas en una variable tipo arreglo. Inmediatamente después, se aplicaron las transformaciones morfológicas de dilatación, erosión y llenado de agujeros. A continuación, la figura 7 muestra una representación gráfica de la imagen segmentada.

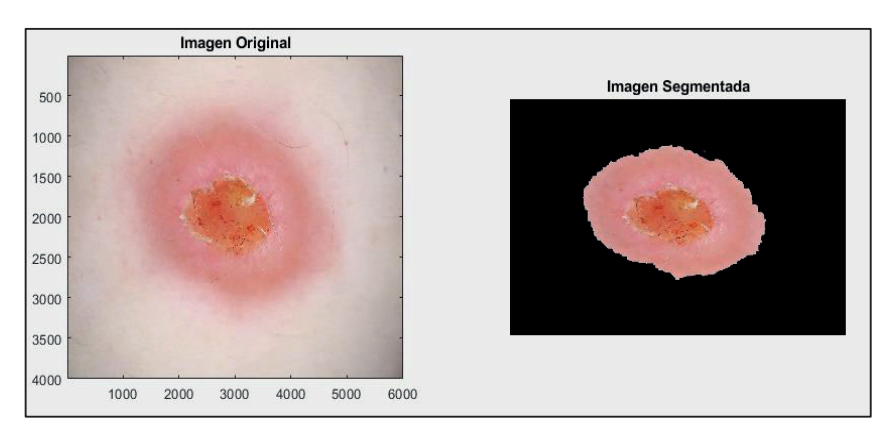

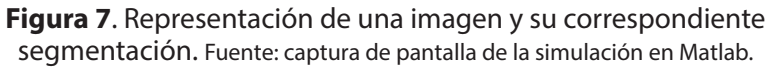

Para determinar la variación de color, se optó por utilizar la desviación estándar para cuantificar la dispersión de luminosidad entre los pixeles pertenecientes a un lunar, para luego compararlo con la media aritmética de dicha luminosidad desde una imagen en tonos de gris. Por lo cual, se optó por el comando IMHIST del Matlab con 256 subdivisiones establecidas, obteniendo una representación gráfica de la frecuencia de valores de pixeles versus niveles de gris. Entonces, cuando la dispersión de los pixeles representó un gráfico con tendencia central alrededor de la media aritmética de luminosidad, se determinó que la dispersión es uniforme y por lo tanto la probabilidad de ser un melanoma es menor. Y, por el contrario, si la tendencia fue mayor hacia uno de los extremos de los niveles de gris, se determinó una alta probabilidad de tratarse de un melanoma. Esto fue cuantificado en porcentaje de 0% a 100%, y siendo 50% el caso normal.

A continuación, la figura 8 muestra una representación gráfica de la frecuencia de valores pixeles para el caso de la imagen segmentada en la figura anterior.

Y, en relación con la detección del borde, se optó por emplear el método de obtención del umbral por Otsu y para ello se utilizaron los comandos GRAYTHRESH y MULTITHRESH del Matlab. Es así como, la determinación de la cuantificación de un borde regular o irregular se estableció con lo señalado en (Montero et al., 2022), que consistió en realizar una comparación de la imagen binarizada con un umbral original y umbrales alterados ligeramente superiores e inferiores. Por lo tanto, cuando la diferencia de las imágenes binarizadas con umbrales originales y alterados fue elevada respecto a un factor determinado, se diagnosticó como borde irregular que fue cuantificado como inferior o superior al 50% dependiendo del grado alcanzado de diferencia.

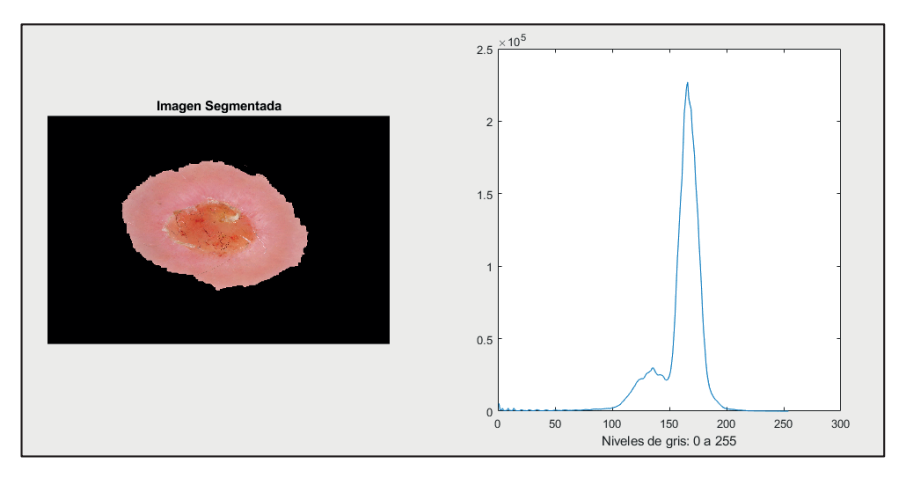

**Figura 8**. Representación del histograma de la imagen segmentada. Fuente: captura de pantalla de la simulación en Matlab.

## **Clasificación con inferencia difusa**

Para la etapa de clasificación se optó por desarrollar tres algoritmos de inferencia difusa con apoyo del Toolbox Fuzzy Logic (Matlab, 2023) del software Matlab. Para ello, por cada algoritmo, se determinaron dos variables lingüísticas de entrada y una de salida, así como el método de implicación mínimo, el método de agregación máximo, y el método de centroide para la defuzzificación.

De esta manera, las variables de entrada fueron la asimetría, borde, color y diámetro; por lo cual, estos valores fueron cuantificados en el intervalo de 0%

al 100% para permitir que la variable de salida sea el diagnóstico probable de melanoma (DxProbable) en el mismo intervalo de porcentaje. Por un lado, a la variable de entrada asimetría se le asignaron dos conjuntos difusos: asimétrico y simétrico; a la variable borde se le asignaron tres conjuntos difusos: irregular negativo, normal e irregular positivo; a la variable color también se le asignaron tres conjuntos difusos: tendencia negativa, normal y tendencia positiva; y, a la variable diámetro igualmente se le asignaron tres conjuntos difusos: pequeño, medio o grande.

Por lo tanto, de los tres algoritmos de inferencia difusa establecidos, el primero consideró como variables lingüísticas de entrada: la asimetría y el diámetro, el segundo las variables borde y color, y el tercero consideró como entradas las salidas de los dos primeros algoritmos difusos. Por lo cual, a la variable lingüística de salida final también se le asignaron tres conjuntos difusos: baja, media y alta, que representó en porcentaje el probable diagnóstico de melanoma. A continuación, la figura 9 muestra la representación de los tres algoritmos de inferencia difusa establecidos con sus respectivas variables de entrada y salida, que fueron representados con apoyo del toolbox Fuzzy Logic del Matlab.

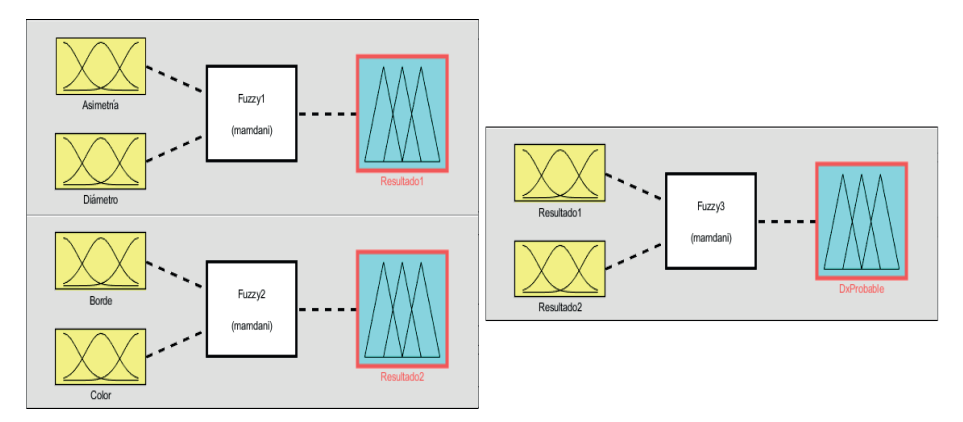

#### **Figura 9**. Conjunto de reglas difusas establecidas para determinar el diagnóstico de probable melanoma. Fuente: captura de pantalla del Toolbox Fuzzy Logic.

#### **Diseño de la Interfaz Gráfica de Usuario en App Designer**

El App Designer es un entorno de desarrollo interactivo que permite diseñar una aplicación y programar su comportamiento; además, proporciona una versión totalmente integrada del editor de MATLAB® y un gran conjunto de componentes interactivos de la Interfaz de Usuario, tales como botones, casillas de verificación, elementos de medición, indicadores luminosos, entre otros más (Mathworks, 2018).

De esta manera, para el diseño de la interfaz gráfica se optó por utilizar un panel de configuración conformado por componentes del tipo Slider, Image, Lamp, Button, Label y Edit Field, que permitieron dar un porcentaje de probable melanoma después de cargar, leer y analizar una imagen de la base de datos empleada. Ver la figura 10.

## **RESULTADOS Y DISCUSIÓN**

A continuación, se muestran algunos resultados obtenidos a través de las pruebas realizadas de acuerdo con el algoritmo propuesto. Asimismo, se debe tener en cuenta que para las pruebas se utilizó la base de datos de imágenes con resolución no tan adecuada para el desarrollo del proyecto.

Seguidamente, en la figura 11, se observan dos ejemplos donde se midió la simetría: 53.171% para la imagen del lado izquierdo y 93.758% para la del lado derecho. Por lo cual, la imagen del lado izquierdo representó un valor muy bajo respecto al umbral designado, por ello el resultado fue asimétrico; por otro lado, en la imagen del lado derecho el porcentaje fue mayor porque se trata de un lunar simétrico.

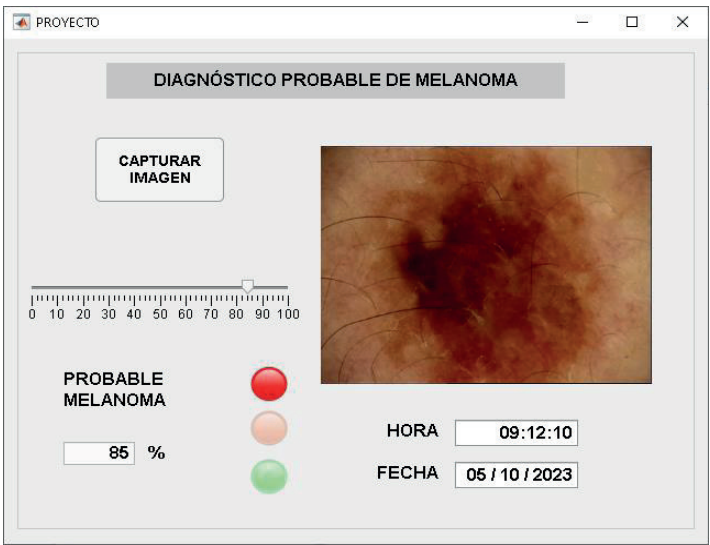

**Figura 10**. Interfaz gráfica desarrollada en el entorno App Designer del Matlab. Fuente: captura de pantalla del entorno App Designer del Matlab.

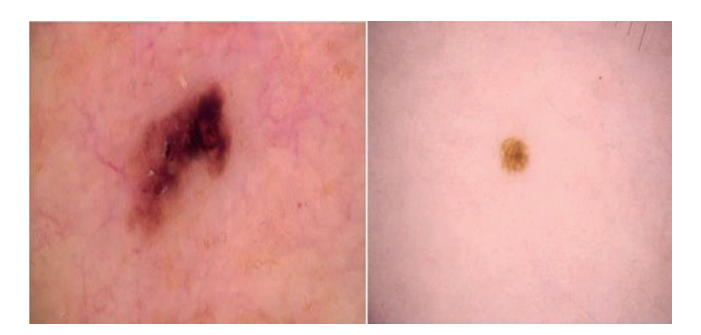

**Figura 11**. Análisis de imágenes de la base de datos. Izquierda: melanoma. Derecha: lunar. Fuente: captura de pantalla del Matlab.

Respecto al diagnóstico final de probable melanoma, se establecieron tres lámparas con colores diferentes en la interfaz gráfica desarrollada; siendo el color rojo una alta probabilidad, el color naranja una probabilidad media y el color verde una baja probabilidad de ser melanoma. Por lo cual, esto estuvo determinado por el valor de porcentaje de salida proporcionado por el tercer algoritmo de inferencia difusa tal como se muestra a continuación.

$$
Color = \begin{cases} rojo \rightarrow %salida \in \{75, 100\} \\ naranja \rightarrow %salida \in [25, 75] \\ verde, \rightarrow %salida \in [0, 25 \ge 100] \end{cases} (4)
$$

Seguidamente, en la tabla 1 se observa un resumen de 20 resultados de porcentajes de salida después de aplicar el tercer algoritmo de inferencia difusa, los cuales fueron obtenidos al procesar las imágenes de ambos grupos (no melanoma y melanomas). Además, se muestra la clasificación final en base al umbral establecido en 50% y el porcentaje de error alcanzado en dicho análisis.

## **CONCLUSIONES**

La técnica propuesta para el diagnóstico probable de melanoma fue empleada sobre un conjunto de imágenes de la base de datos pública mencionada anteriormente, donde se demostró cierta robustez con respecto a las variaciones del tono de piel, pero presentando problemas con los tonos rosados y muy oscuros, por lo cual estuvo condicionado a los diferentes tipos de imágenes empleadas. De esta manera, el porcentaje de error promedio obtenido fue del 15.00% lo que indica que, de un grupo de 20 imágenes utilizadas como prueba, se presentaron 3 situaciones no reconocidas en la clasificación. Para esto, se consideró el valor de porcentaje de salida mayor e igual al 50% para determinar la pertenencia al grupo de melanomas, y menor al 50% para el grupo de no melanomas.

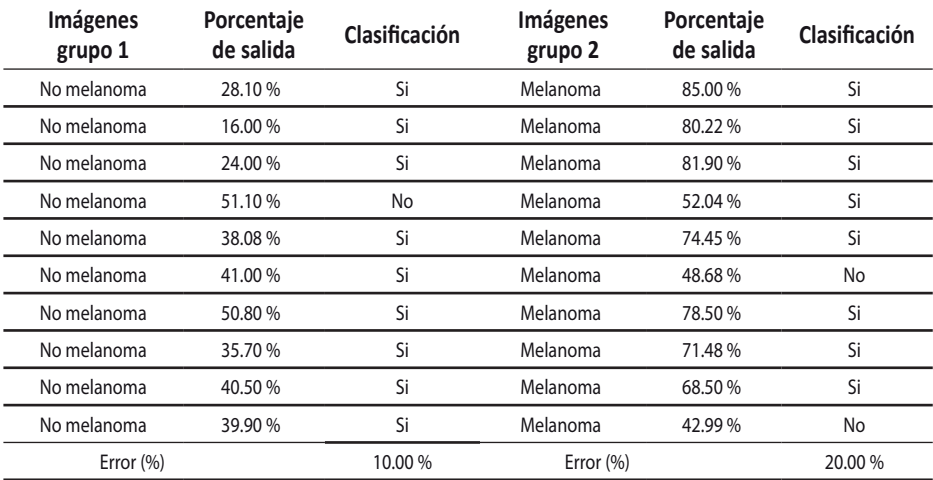

**Tabla 1.** Resumen de imágenes procesadas por el algoritmo propuesto.

Fuente: Elaboración propia

Dentro de las limitaciones del algoritmo de procesamiento y extracción de características fue la presencia del vello grueso en las partes donde se encuentra el posible melanoma, y por lo tanto se generaron excesos de fallas por la presencia de dicha característica en las imágenes de la base de datos utilizada. Por otro lado, el tono de piel rosado no fue procesado correctamente por el algoritmo propuesto y como también en la base de datos hubo ausencia de fotografías pertenecientes a personas con color de piel trigueña.

## **REFERENCIAS**

- Acosta, A., Fierro, E., Velásquez, V. y Rueda, X. (2009). "Melanoma: patogénesis, clínica e histopatología", Revista de la Asociación Colombiana de Dermatología y Cirugía Dermatológica. vol. 17, no 2, pp. 87-108, junio.
- Priya, A.G., Anitha, J. and Poonima, J. (2018). "Identification of Melanoma in Dermoscopy Images Using Image Processing Algorithms," in 2018 International Conference on Control, Power, Communication and Computing Technologies (ICCPCCT), 2018, pp. 553-557, doi: 10.1109/ ICCPCCT.2018.8574277.
- Martín del Brío, B. y Sanz, A. (2001). *Redes Neuronales y Sistemas Difusos*. 2da Edición. Bogotá, Colombia: Alfa y Omega.
- Zhao, C., Shuai, R., Ma, L., Liu, W., Hu, D. and Wu, M. (2021). "Dermoscopy Image Classification Based on StyleGAN and DenseNet201", IEEE Access, vol. 9, pp. 8659-8679, january, doi: 10.1109/ACCESS.2021.3049600.
- Mora, D. (2023, abril). "Sistema de Detección y Clasificación de Melanomas a través de Imágenes", tesis de bachiller, Univ. Politécnica de Madrid, 2021 [En línea]. Disponible en: https://oa.upm.es/66290/1/TFG\_DANIEL\_ MORA\_AGUILERA.pdf
- Kim, D. and Hong, B.-W. (2021). "Unsupervised Feature Elimination via Generative Adversarial Networks: Application to Hair Removal in Melanoma Classification," IEEE Access, vol. 9, pp. 42610-42620, doi: 10.1109/ACCESS.2021.3065701.
- Montero, E., Murillo, M., Calvo, L., Pérez, J. y Gutiérrez, D. (2022). "Análisis de imágenes y cuantificación del color para el diagnóstico del cáncer de piel tipo melanoma en Costa Rica", Instituto Tecnológico de Costa Rica, Vicerrectoría de Investigación y Extensión, Documento 1, Costa Rica, 2022.
- IBM. (2023, setiembre). ¿Qué es la Visión Artificial?, [En línea]. Disponible en: https://www.ibm.com/mx-es/topics/computer-vision
- ISIC (2022, diciembre). The International Skin Imaging Collaboration [En línea]. Disponible: https://www.isic-archive.com/
- Garcia-Arroyo, J., y Garcia-Zapirain, B. (2019). "Segmentation of skin lesions in dermoscopy images using fuzzy classification of pixels and histogram thresholding", Computer Methods and Programs in Biomedicine, vol. 168, pp. 11–19, enero, doi: 10.1016/j.cmpb.2018.11.001.
- Mathworks (2023, marzo). Centro de Ayuda. Desarrollar apps mediante App Designer [En línea]. Disponible: https://la.mathworks.com/help/ matlab/app-designer.html
- Matlab (2023, marzo). Fuzzy Logic Toolbox. Realice procesamiento y análisis de señales [En línea]. Disponible: https://la.mathworks.com/products/ fuzzy-logic.html
- Matlab (2023, mayo). Image Processing Toolbox. Realice procesamiento y análisis de señales [En línea]. Disponible: https://la.mathworks.com/ products/image.html
- MINSA. (2023, setiembre). Plan Nacional de Cuidados Integrales del Cáncer (2020-2024), [En línea]. Disponible en: http://bvs.minsa.gob.pe/local/ MINSA/5341.pdf
- Hamblin, R., Avci, P. y Gupta, K. (2018). *Diagnóstico por imagen en dermatología*, 1ra Edición. España: Elsevier.
- Lucas, R.M., Yazar, S., Young, A.R., Norval, M., de Gruijl, F.R., Takizawa, Y., Rhodes, L.E., Sinclair, C.A. and Neale, R.E. (2019). ''Human health in relation to exposure to solar ultraviolet radiation under changing stratospheric ozone and climate'', National Library of Medicine, vol. 18, núm. 3, pp. 641-480, marzo, doi: .10.1039/c8pp90060d.
- Alizadeh, S.M. and Mahloojifar, A. (2018). "A Mobile Application for Early Detection of Melanoma by Image Processing Algorithms," in 2018 25th National and 3rd International Iranian Conference on Biomedical Engineering (ICBME), pp. 1- 5, doi: 10.1109/ICBME.2018.8703575.